# **data-driven-components Documentation**

*Release master*

**Feb 17, 2018**

## **Contents**

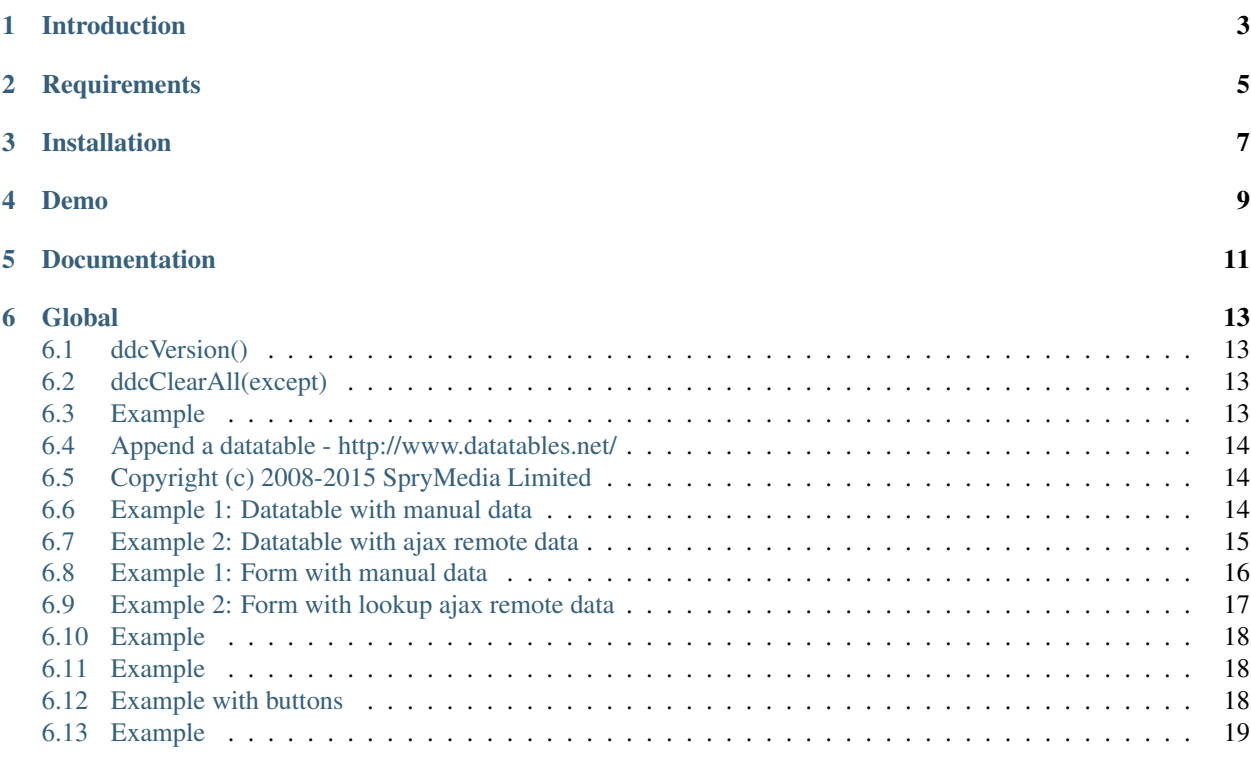

## Introduction

<span id="page-6-0"></span>Data Driven Components (briefly DDC) is a javascript jquery plugin that simplify data handling component building through easy and flexible options definitions. The goal with this approach would be give a way to build Single-Page Application in a while provided that the database has already been designed and built.

# **Requirements**

<span id="page-8-0"></span>The following libraries are required for DDC to function properly: - [jQuery](https://jquery.com/) - [Bootstrap 3](https://getbootstrap.com/docs/3.3/) - [Font Awesome](http://fontawesome.io/) - [Datatables](https://datatables.net/) - [Bootstrap-combobox](https://github.com/danielfarrell/bootstrap-combobox) - [Bootstrap-datepicker](https://github.com/uxsolutions/bootstrap-datepicker)

# Installation

<span id="page-10-0"></span>Just put the library with his dependancies in your [index.html](docs/index.html) page as described in the docs folder.

<script src="bootstrap.data-driven-components.js"></script>

Demo

<span id="page-12-0"></span><https://codicepulito.github.io/data-driven-components>

<span id="page-14-0"></span>Documentation

Global

# <span id="page-16-1"></span><span id="page-16-0"></span>**6.1 ddcVersion()**

Return [semver][\[http://semver.org/{\]}\(http://semver.org/\)](http://semver.org/{]}(http://semver.org/) compatible version number Returns: String, Actual version

## <span id="page-16-2"></span>**6.2 ddcClearAll(except)**

Empty all root nodes except those passed in parameter arrays

## <span id="page-16-3"></span>**6.3 Example**

\$('#root').ddcClearAll(['navbar1'])

#### Parameters

except: Array, Array of elements to not empty Returns: void

### **6.3.1 ddcDatatable(parameters)**

## <span id="page-17-0"></span>**6.4 Append a datatable - http://www.datatables.net/**

## <span id="page-17-1"></span>**6.5 Copyright (c) 2008-2015 SpryMedia Limited**

#### Parameters

**parameters:** object, Object with elements required to generate the html snippet: - datatableId: valid html5 id attribute; see <https://www.w3.org/TR/html5/dom.html#the-id-attribute> - ajax: asyncronous function call options - ajax.jsend: set the [jsend][\[https://labs.omniti.com/labs/jsend{\]}\(https://labs.omniti.com/labs/jsend\)](https://labs.omniti.com/labs/jsend{]}(https://labs.omniti.com/labs/jsend) compatibility ajax.responseDataKey: if ajax.jsend is false, set the object key contains data - ajax.url: a valid url address - buttons: array that defines the buttons that will appear in the document to the end user as documented at [https://datatables.net/](https://datatables.net/reference/option/buttons.buttons) [reference/option/buttons.buttons](https://datatables.net/reference/option/buttons.buttons) - dom: String that define the table control elements to appear on the page and in what order as documented at <https://datatables.net/reference/option/dom> - onClick: function callback called on row's item clicked - panel: string that define the title of a bootstrap panel to wrap into - pageLength: integer Number of rows to display on a single page when using pagination as documented at <https://datatables.net/reference/option/pageLength> - priorityColumns: array of elements to set visibility priority to the columns, telling Responsive which columns it should remove before others; see <https://datatables.net/extensions/responsive/priority> - response: dataset response object in [jsend][\[https://labs.omniti.com/labs/jsend{\]}\(https://labs.omniti.com/labs/jsend\)](https://labs.omniti.com/labs/jsend{]}(https://labs.omniti.com/labs/jsend) format with optional schema (columns info)

Returns: void,

### <span id="page-17-2"></span>**6.6 Example 1: Datatable with manual data**

```
$('#root').ddcDatatable({
   datatableId: 'datatable1',
  response: {
     data: [
       {
           "id": 1,
           "name": "Leanne Graham",
           "username": "Bret",
           "email": "Sincere@april.biz",
           "phone": "1-770-736-8031 x56442",
           "website": "hildegard.org",
           "edit": "<center><br/>sbutton id=\"1\"></button></center>"
       },
       {
           "id": 2,
           "name": "Ervin Howell",
           "username": "Antonette",
           "email": "Shanna@melissa.tv",
           "phone": "010-692-6593 x09125",
           "website": "anastasia.net",
           "edit": "<center><br/>>button id=\"2\"></button></center>"
       }
     ]
  },
  buttons: [],
   priorityColumns: {name: 1, username: 2, email: 3},
   onClick: datatable1Click
```
(continues on next page)

(continued from previous page)

```
// callback function
function datatable1Click(this) {
var id = $(this).attr('id')
}
```
})

## <span id="page-18-0"></span>**6.7 Example 2: Datatable with ajax remote data**

```
$('#root').ddcDatatable({
   datatableId: 'datatable1',
   ajax: {
     url: 'https://randomuser.me/api/?results=20',
     responseDataKey: 'results',
     jsend: false
   },
   response: null,
  buttons: [],
   priorityColumns: {name: 1, username: 2, email: 3},
   onClick: datatable1Click
})
// callback function
function datatable1Click(this) {
var id = $(this).attr('id')
}
```
### **6.7.1 ddcForm(parameters)**

Append a bootstrap form with inputs and input-group-addon

#### Parameters

**parameters:** object, Object with elements required to generate the html snippet: - formId: valid html5 id attribute; see <https://www.w3.org/TR/html5/dom.html#the-id-attribute> - ajax: asyncronous function call options ajax.jsend: set the [jsend][\[https://labs.omniti.com/labs/jsend{\]}\(https://labs.omniti.com/labs/jsend\)](https://labs.omniti.com/labs/jsend{]}(https://labs.omniti.com/labs/jsend) compatibility ajax.responseDataKey: if ajax.jsend is false, set the object key contains data - ajax.url: a valid url address - buttons: array of objects [button0, button1, ..., buttonN] - button0.name: string representing the html button label - button0.class: valid html class attribute; see <https://www.w3.org/TR/html5/dom.html#classes> - button0.id: valid html5 id attribute; see <https://www.w3.org/TR/html5/dom.html#the-id-attribute> - button0.onClick: function callback called on button clicked - datepicker: Datepicker options; see [https://bootstrap-datepicker.readthedocs.io/en/stable/options.html\)](https://bootstrap-datepicker.readthedocs.io/en/stable/options.html) fields: array of objects [field0, field1, . . . , fieldN] - field0.addon: optional array of elements - field0.addon.icon: string without "fa" representing the span class (require [Font Awesome][\[http://fontawesome.io/{\]}\(http://fontawesome.io/\)](http://fontawesome.io/{]}(http://fontawesome.io/)) - field0.addon.onClick: function callback called on addon span clicked - field0.class: optional string representing one or more html class attribute see <https://www.w3.org/TR/html5/dom.html#classes> - field0.name: string representing the html input label also used as id after removing the spaces and concatenated with formId [formId-field0.name] - field0.readonly: boolean - if true make field readonly - field0.type: data type [string|bool|lookup|datepicker] - override schema.fields.native\_type (lookup require [bootstrap-combobox][\[https:](https://github.com/danielfarrell/bootstrap-combobox{]}(https://github.com/danielfarrell/bootstrap-combobox) [//github.com/danielfarrell/bootstrap-combobox{\]}\(https://github.com/danielfarrell/bootstrap-combobox\)](https://github.com/danielfarrell/bootstrap-combobox{]}(https://github.com/danielfarrell/bootstrap-combobox)) (datepicker require [bootstrap-datepicker][\[https://github.com/uxsolutions/bootstrap-datepicker{\]}\(https://github.com/](https://github.com/uxsolutions/bootstrap-datepicker{]}(https://github.com/uxsolutions/bootstrap-datepicker) [uxsolutions/bootstrap-datepicker\)](https://github.com/uxsolutions/bootstrap-datepicker{]}(https://github.com/uxsolutions/bootstrap-datepicker)) - modal: optional string render the form in modal with the specified title -

panel: string that define the title of a bootstrap panel to wrap into - response: dataset response object in jsend format with optional schema (ex. PHP PDO getColumnMeta)

Returns: void.

## <span id="page-19-0"></span>**6.8 Example 1: Form with manual data**

```
$('#root').ddcForm({
 formId: 'form2',
 title: 'Form',
  panel: 'Form with manual data',
  datepicker: {
   autoclose: 'true',
   language: 'it',
   format: 'yyyy-mm-dd'
  },
  response: {
     data: [
          {
            field1: 'value1',
           field2: 'value2',
           field3: true,
            field4: '2017-01-01'
          }
      \frac{1}{2},
      schema: {
          fields: [
            {name: "field1", native_type: "varchar"},
            {name: "field2", native_type: "varchar"},
            {name: "field3", native_type: "bool"},
            {name: "field4", native_type: "date"}
          ]
      }
  },
  fields: [
     {
        name: "field1",
        class: 'col-4',
        type: "lookup",
        data: [
          { value: '001', text: 'lookupform1' },
          { value: '002', text: 'lookupform2' }
        ]
      },
      {name: "field2", class: 'col-4', addon: { icon: 'reply', onClick: form1Click }},
      {name: "field3", class: 'col-4'},
      {name: "field4", class: 'col-4', type: 'datepicker'}
  ],
 buttons: [
      { name: "Cancel", class: "btn btn-default" },
      { name: "Add", class: "btn btn-primary", id: 'addForm2Send', onClick:
˓→addFormSend }
 ]
})
// callback function for button
```
(continues on next page)

(continued from previous page)

```
function addFormSend(parameters) {
    console.log(parameters)
}
// callback function for addon
function form1Click(this) {
   var id = $(this).attr('id')
   console.log(id)
}
```
### <span id="page-20-0"></span>**6.9 Example 2: Form with lookup ajax remote data**

```
$('#root').ddcForm({
  formId: 'form1',
 panel: 'Form with ajax remote data',
 response: null,
 fields: [
   {
     name: "field1",
     type: "lookup",
     url: 'https://raw.githubusercontent.com/codicepulito/data-driven-components/
˓→master/test/json/jsendLookup.json'
   },
   {name: "field2", type: "string"},
   {name: "field3", type: "bool"}
 ],
 buttons: [
   { name: "Cancel", class: "btn btn-default" },
    { name: "Add", class: "btn btn-primary", id: 'addForm1Send', onClick: addFormSend
˓→}
  ]
})
// callback function for button
function addFormSend(parameters) {
   console.log(parameters)
}
```
### **6.9.1 ddcLocale(locale)**

Get or set a language locale

Parameters

locale: string, Optional language locale setter

Returns: Array, Actual country code and language locale

## <span id="page-21-0"></span>**6.10 Example**

\$('#root').ddcLocale('it')

### **6.10.1 ddcModal(modalId, title, message, buttons)**

Append a bootstrap modal with title and message

**Parameters** 

modalId: string, A valid html5 id attribute; see <https://www.w3.org/TR/html5/dom.html#the-id-attribute>

title: string, The modal title

message: string, The modal body contains the message

buttons: Array, array of objects [button0, button1, . . . , buttonN] - button0.class: valid html class attribute; see <https://www.w3.org/TR/html5/dom.html#classes> - button0.data: string value usable in callback - button0.id: valid html5 id attribute; see <https://www.w3.org/TR/html5/dom.html#the-id-attribute> - button0.name: string representing the html button label - button0.onClick: function callback called on button clicked

Returns: void,

## <span id="page-21-1"></span>**6.11 Example**

```
$('#root').ddcModal('modal1', 'Modal Title', 'This is a message.');
$('#modal1').modal('show');
```
## <span id="page-21-2"></span>**6.12 Example with buttons**

```
// callback functions
function addModalSend(value) {
 console.log(value)
}
$('#root').ddcModal('modal1', 'Modal Title', 'This is a message.', [
{ name: "Cancel", class: "btn btn-default" },
{ name: "Add", class: "btn btn-primary", data: 'myValue', id: 'addModalSend',
˓→onClick: addModalSend }
]);
$('#modal1').modal('show');
```
### **6.12.1 ddcNavbar(parameters)**

Append a bootstrap navbar menu with items and dropdown sub-items

#### Parameters

parameters: object, Object with elements required to generate the html snippet: - navbarId: valid html5 id attribute; see <https://www.w3.org/TR/html5/dom.html#the-id-attribute> - items: array of objects [item0, item1, ..., itemN] item0.id: null if it has submenu or valid html5 id attribute - item0.name: null as separator or string representing the html value of item visible to the user - item0.submenu: optional array of items object [subitem0, subitem1, . . . , subitemN] - item0.onClick: function callback called on item/subitem click

Returns: void.

## <span id="page-22-0"></span>**6.13 Example**

```
// callback functions
function navbar1Click(id) {
 $('#root').ddcModal('modal1', 'Navbar Click', 'Navbar subitem 1 clicked.');
  $('#modal1').modal('show');
}
function navbar2Click(id) {
 $('#root').ddcModal('modal1', 'Navbar Click', 'Navbar subitem 2 clicked.');
  $('#modal1').modal('show');
}
function navbar3Click(id) {
  $('#root').ddcModal('modal1', 'Navbar Click', 'Navbar item 3 clicked.');
  $('#modal1').modal('show');
}
$(document).ready(function() {
  $('#root').ddcNavbar({
   navbarId: 'navbar1', \frac{1}{1} // id attribute
    items: [
      {
        id: null, \frac{1}{1} // id attribute
       name: "Item 1", \frac{1}{\sqrt{2}} // html value visible to the user
        submenu: [
         { id: 1, name: "Subitem 1", onClick: navbar1Click},
          { id: null, name: null }, // separator
          { id: 2, name: "Subitem 2", onClick: navbar2Click}
       ]
      },
      { id: 3, name: "Item 3", onClick: navbar3Click},
    ]
  })
})
```